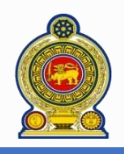

## Sri Lanka Inland Revenue **-How to obtain a refund-**

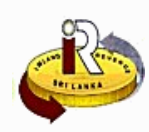

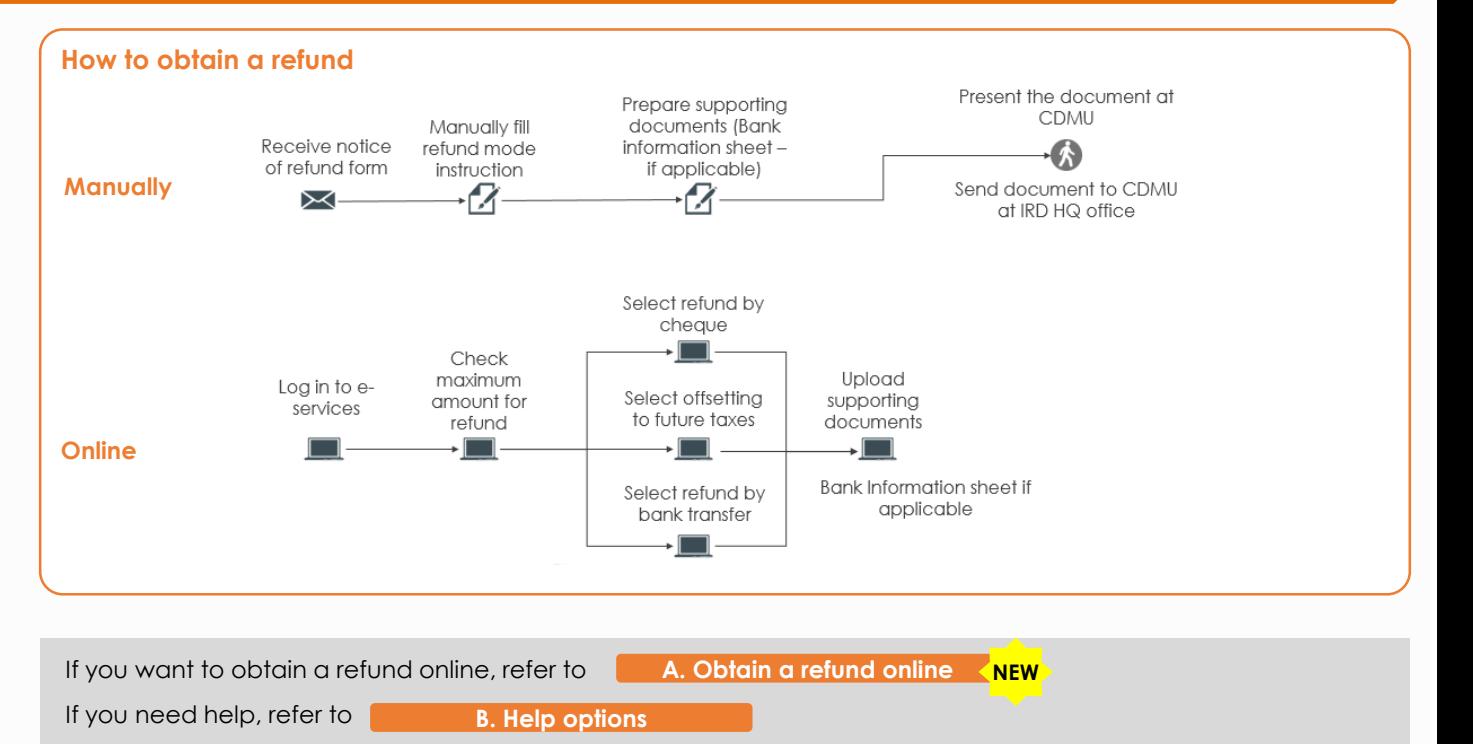

**NOTE:** Before requesting for a refund, you should have received a notice of refund from IRD regarding the refund amount that you are eligible to obtain. If you think that you are eligible for a refund but you have not received the

**C. Help options**

notice of refund from IRD, please contact IRD. Refer to

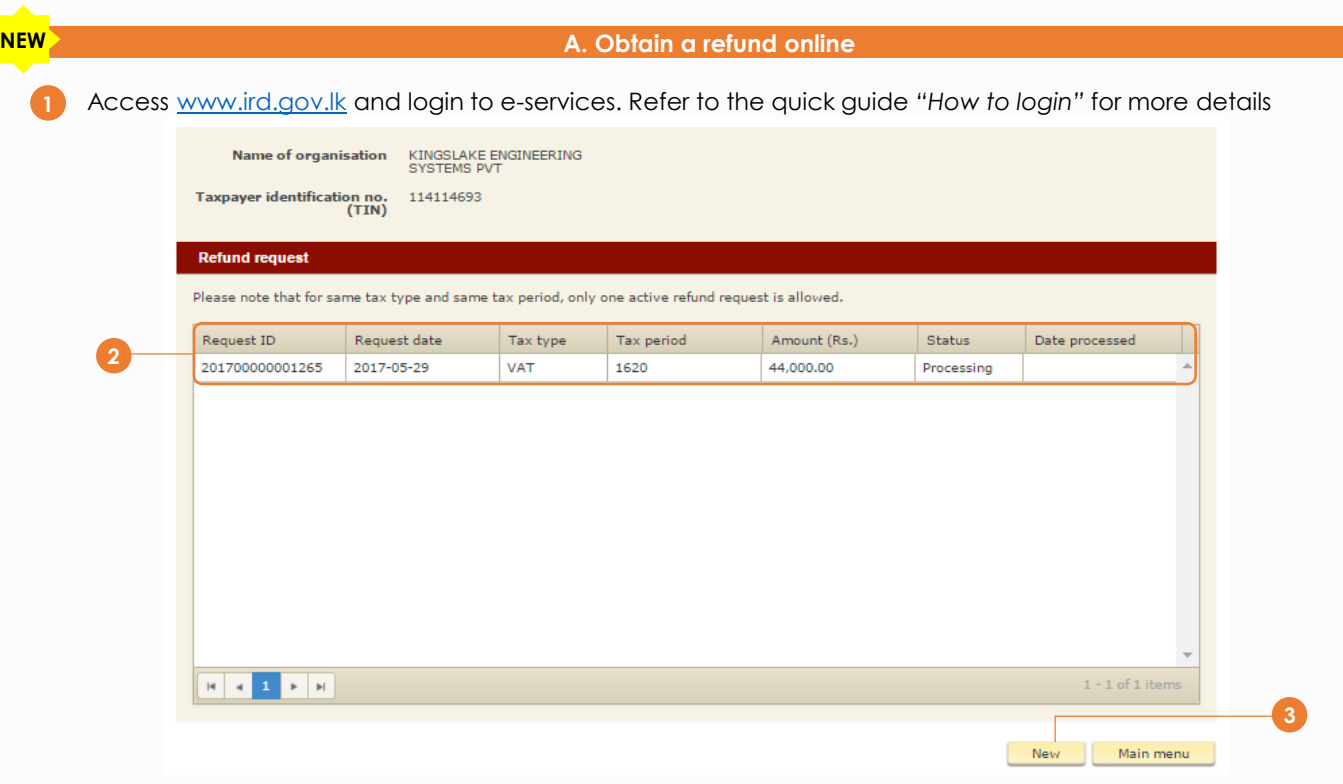

**2** If there are any refund transactions previously, the summary of those transactions will be displayed here

**3** Click *New*

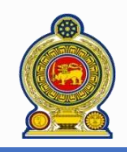

# Sri Lanka Inland Revenue **-How to obtain a refund-**

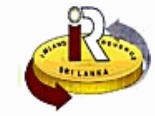

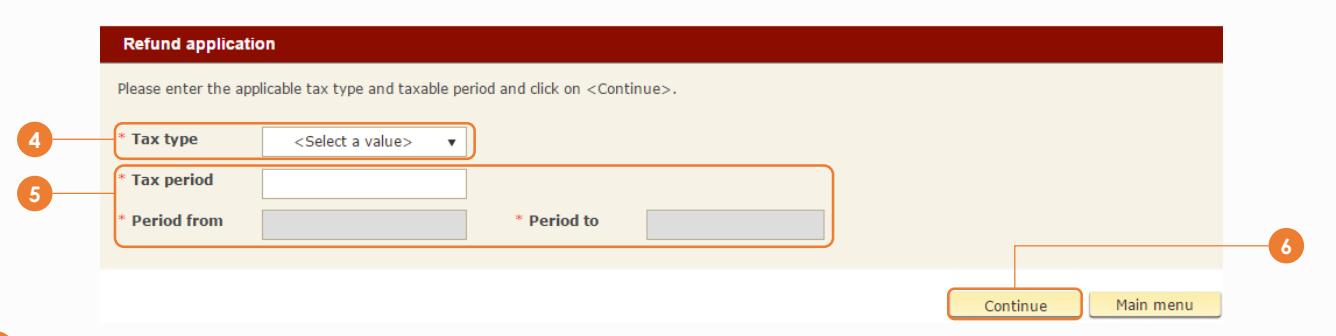

#### Select the *Tax type*

 Enter the *Tax period* code. The start date and end date of the tax period will be automatically shown in the *Period from* and *Period to*

#### Click *Continue*

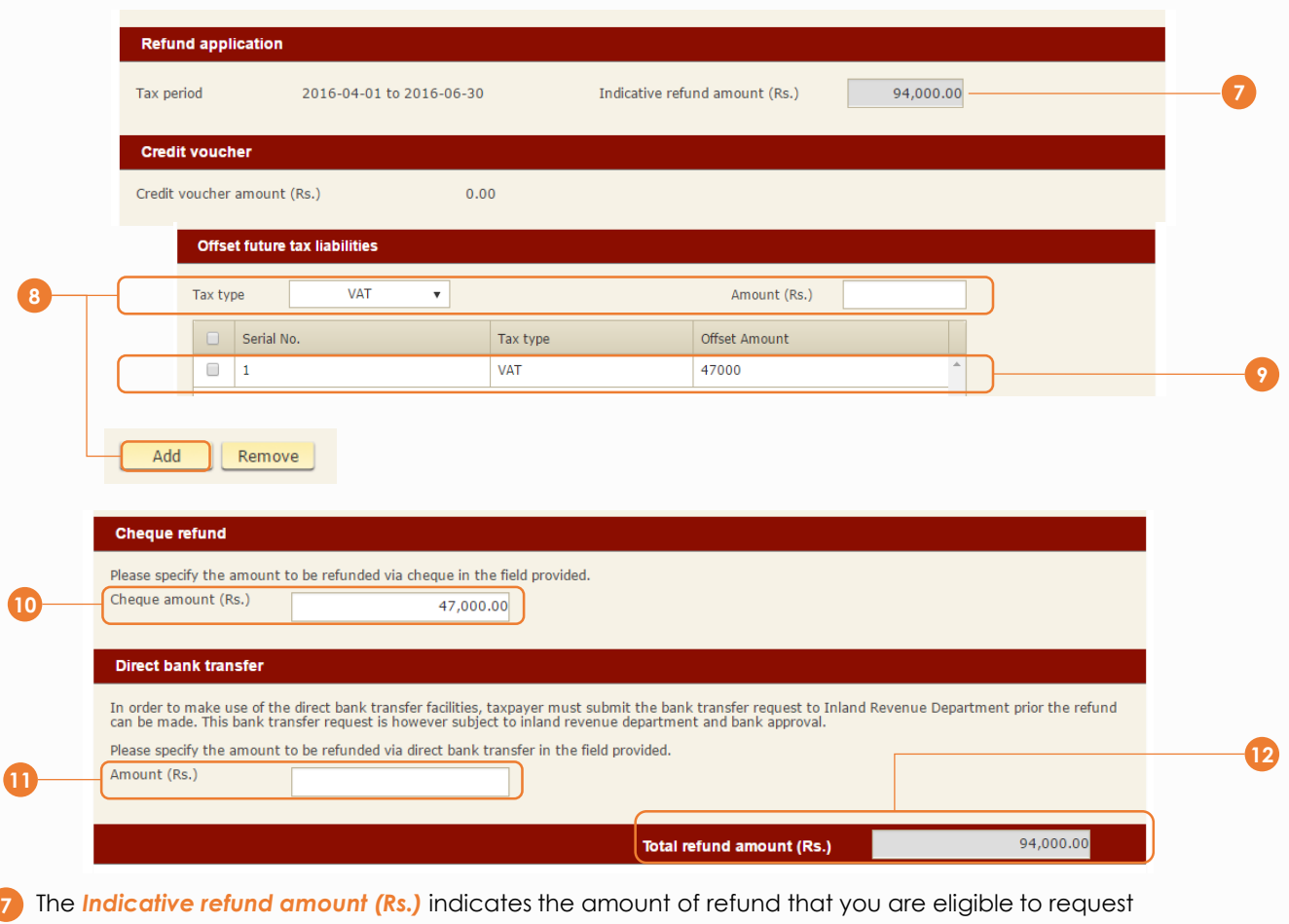

- Should you wish to use the refund amount to offset against future tax liabilities, select the *Tax type* and enter the *Amount (Rs.)* to offset. Click *Add.* You can offset against more than one tax type. To do this, just repeat this step again
- The record to offset future tax liabilities is added and shown
- To receive your refund via cheque, enter the *Cheque amount (Rs.)*
- To receive your refund via bank transfer, enter the *Amount (Rs.)*
- 12 The Total refund amount (Rs.) field will show the total amount to be refunded by offsetting, cheque and bank transfer. This total amount cannot exceed the indicative refund amount that you are eligible (step 7)

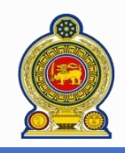

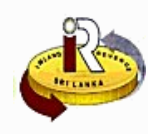

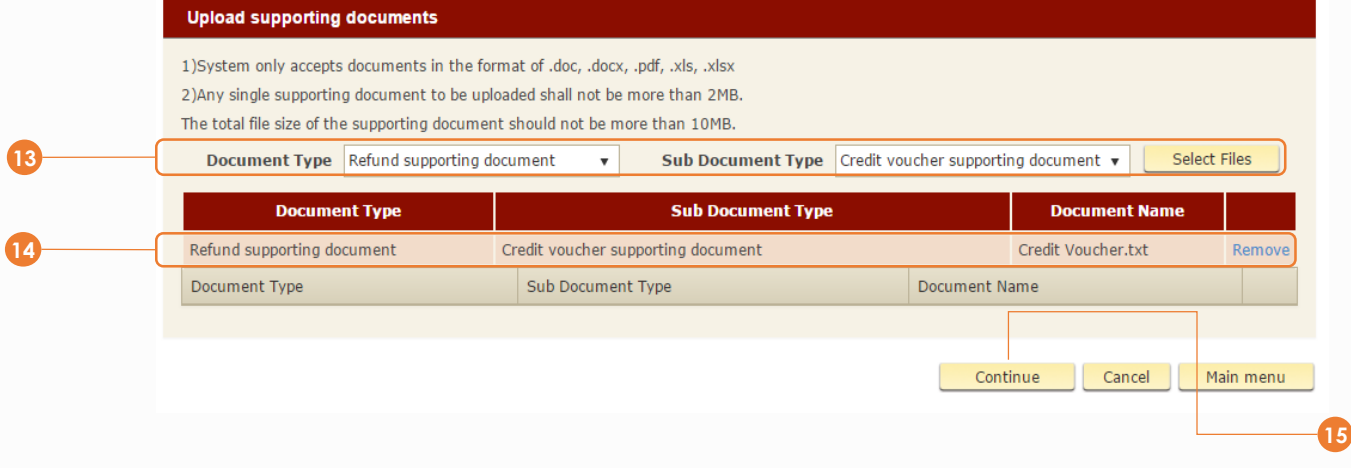

- To upload the required supporting documents, select the *Document Type*, *Sub Document Type* and click *Select Files*
- The selected document will be uploaded as shown
- Click *Continue*

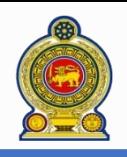

## Sri Lanka Inland Revenue **-How to obtain a refund-**

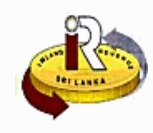

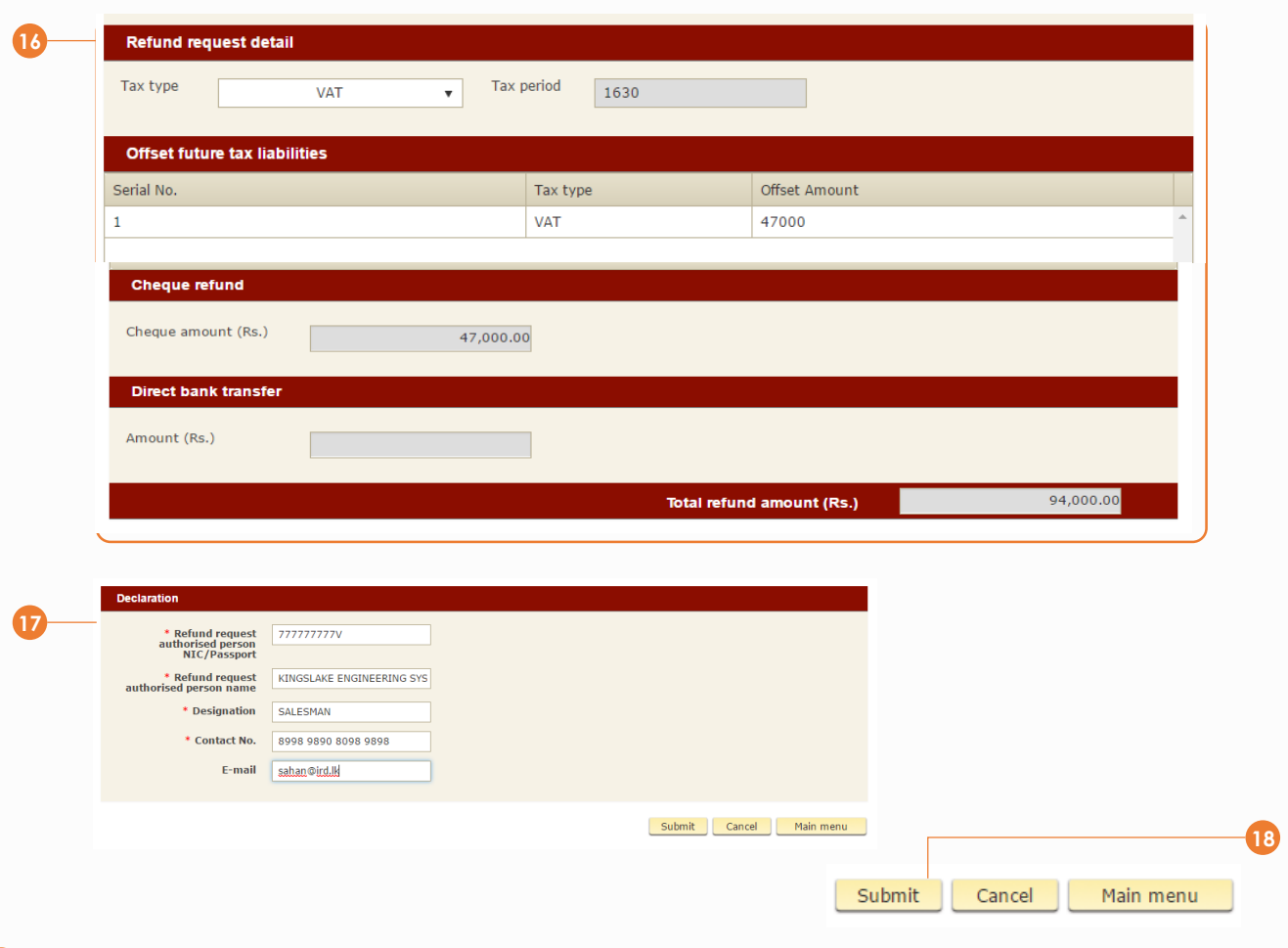

A summary of your refund request is shown

In the Declaration section, enter your particulars such as your *NIC*, *name*, *designation*, *contact number* and *email*

Click *Submit*

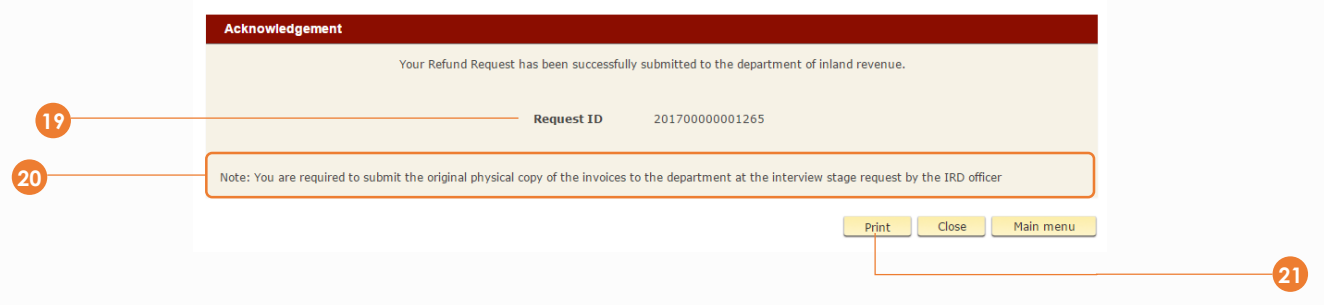

- You will receive an acknowledgement. Take note of the *Request ID*, which you will need to use for correspondence with IRD regarding your refund request.
- 20 Take note that you are required to submit the original physical copies of your invoices to IRD at the interview stage. You can send the documents in an authorized person. Quote the request ID which you obtain from step 19 when submitting your physical invoices
- To print a copy of the acknowledgement for reference, click *Print*
- Your refund will be processed and if you choose to refund via cheque, it will be mailed to you

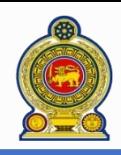

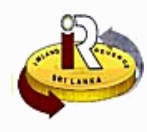

### **C. Help options**

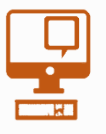

**Online help prompts:** The blue icons next to some fields show additional information when the mouse is placed on them

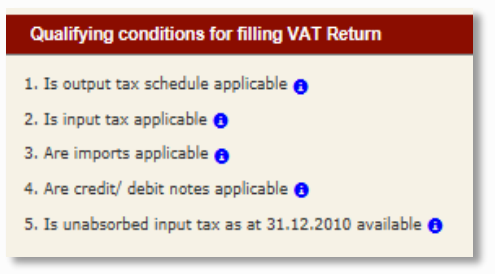

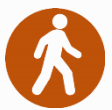

**Walk in to the Taxpayer Services Unit-** Monday to Friday 8:30 am to 4:00 pm (except public holidays)

The TPS unit can help you with:

- Registration as a Taxpayer and issuing of Taxpayer Identification Number (TIN)
- Registration for tax types
- Updating of Taxpayer profile
- Issuing of Personal Identification Number (PIN) to use e-Services
- Issuing of Clearance certificate

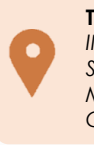

**Taxpayer Services Unit** *INLAND REVENUE DEPARTMENT SIR CHITTAMPALAM A GARDINER MAWATHA, COLOMBO 02*

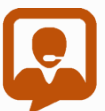

**Call Center**- Monday to Friday 9:00 am to 7:00 pm, Saturday 9:00 am to 1:00 pm

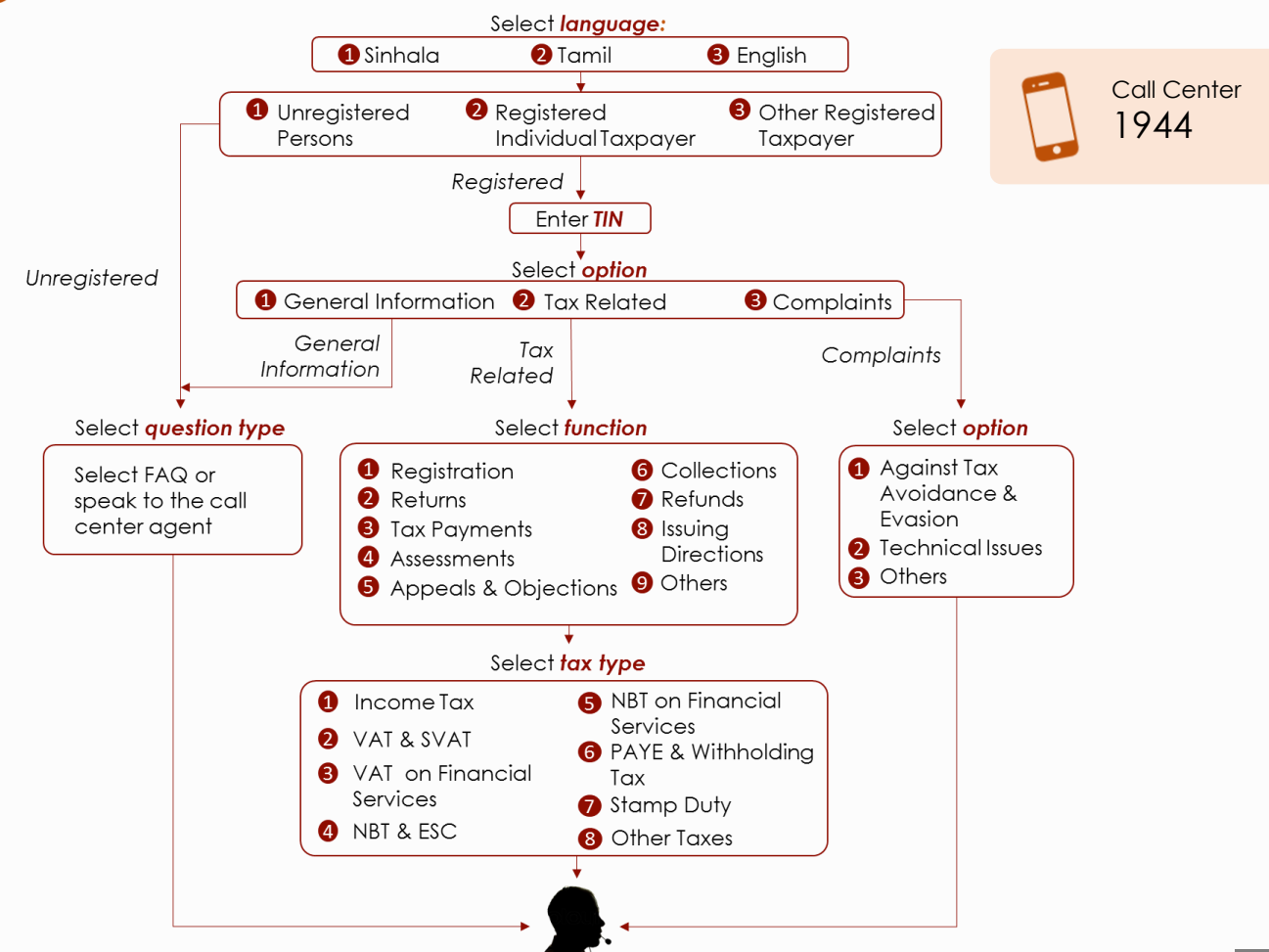